# *EU LOGIN AUTHENTIFIZIERUNG*

## *Sie möchten sich bei MyRemote* [https://myremote.ec.europa.eu](https://myremote.ec.europa.eu/) *anmelden*

(+ ACCESS « pensioners/unemployed » im Block rechts)

#### *oder beim GKFS Online* <https://webgate.ec.europa.eu/RCAM>

(+ « Accéder au RCAM en ligne via Internet / Connect to JSIS Online via internet » im Block rechts)

### **und Sie geraten nicht weiter auf dem folgenden Authentifizierungsfenster ?**

während Sie versuchen, einen Zugangscode per SMS zu erhalten, aber auf dem Bildschirm wird eine PIN- oder QR-Option angeboten, die Sie nicht kennen, wie in den beiden Beispielen unten dargestellt.

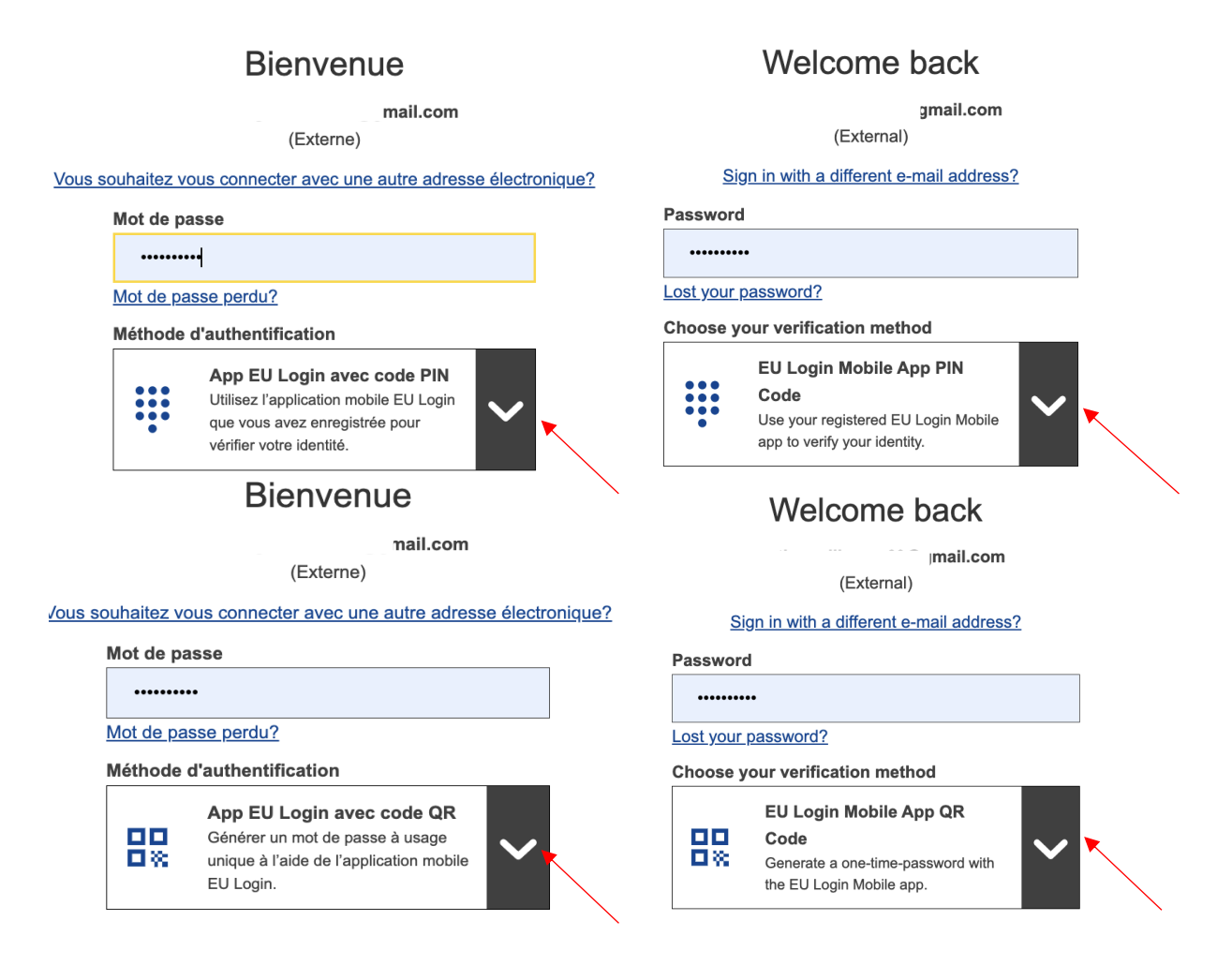

## è**Klicken Sie einfach auf den Pfeil, der nach unten rechts zeigt, um die anderen Optionen zu "öffnen".**

Wählen Sie dann "Téléphone portable + SMS » oder « Mobile phone + SMS »

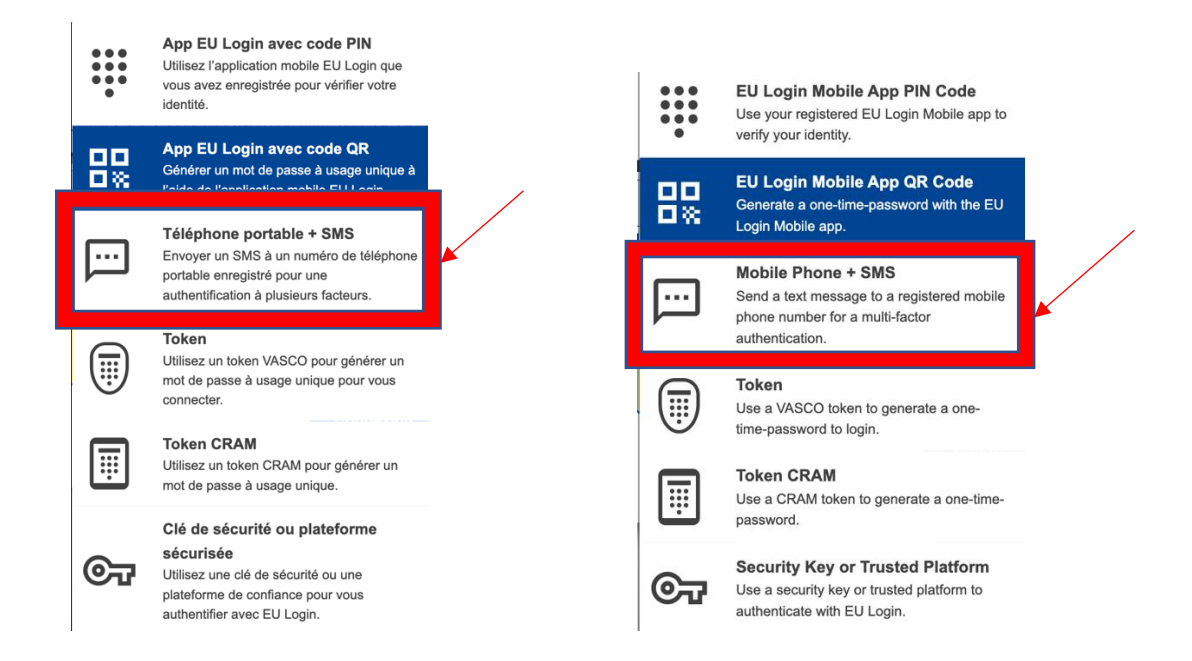

èDann Ihre Handynummer hinzufügen + Klick auf "Connexion" bzw. "Sign in"

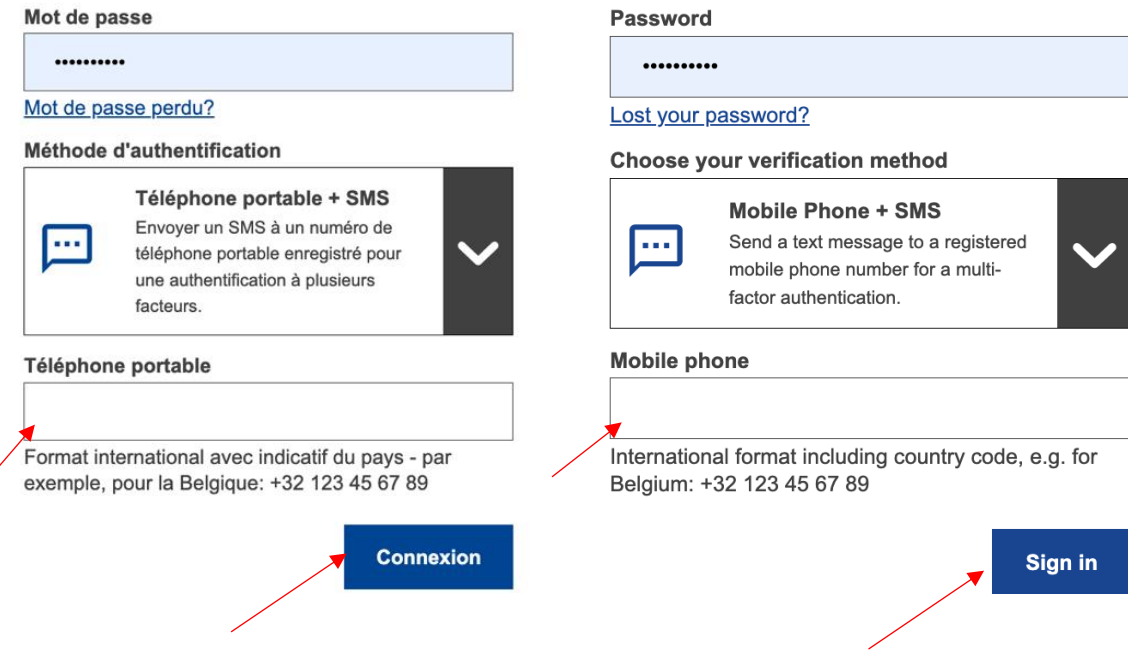